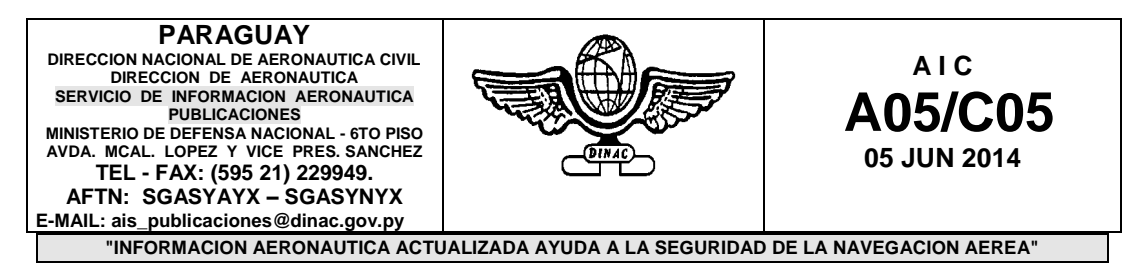

## **IFPL (INTERNET FLIGTH PLAN)**

#### **Este software permite la planificación, preparación y presentación de planes de vuelo a través de internet.**

#### **ANTECEDENTES:**

- DOC. OACI 9855
- Plan regional CAR/SAM para la implantación de los sistemas CNS/ATM. Septiembre 1999.
- La implementación del I-FPL es autorizada mediante resolución n° 150/2014 de fecha 31 de enero de 2014; la cual expresa: "por la que se autoriza la implementación del sistema IFPL (Internet Flight Plan) para la presentación del plan de vuelo y liquidación de los servicios por vía electrónica".
- A partir del 31 de enero del 2014 el sistema de IFPL se encuentra en estado de prueba, finalizando esa etapa el 10 de marzo de 2014 con el inicio del uso oficial de la aplicación.

#### **ESTA COMPRENDIDO POR 5 MODULOS INDEPENDIENTES:**

- *BMET – BASE DE DATOS METEOROLOGICOS; permite el acceso a la información meteorológica, como servicio meteorológico para la navegación aérea nacional e internacional, relacionado al procesamiento, validación, almacenamiento de datos y generación de consultas según requerimiento, de funcionamiento independiente y como subsistema requerido para la planificación, preparación y presentación de planes de vuelo en la web y comunicación en ambiente AMHS.*
- *CARTAS – PARA PUBLICACION DE CARTAS AERONAUTICAS Y DOCUMENTOS RELACIONADOS A LAS MISMAS; permite el procesamiento, validación, almacenamiento de datos, publicación y consultas sobre su vigencia, de funcionamiento independiente y como subsistema requerido para la planificación, preparación y presentación de planes de vuelo en la web y posterior comunicación en ambiente AMHS*
- *IPEL – BASE DE DATOS PARA LA GESTION DE LICENCIAS DE PILOTOS Y SUS HABILITACIONES, relacionado a la presentación de solicitudes, procesamiento, validación, almacenamiento de datos, notificaciones de vencimientos y consultas sobre estado operacional.*
- *IAGA – BASE DE DATOS PARA LA GESTION DE PISTAS Y AERODROMOS; relacionado a la presentación de solicitudes, procesamiento, validación, almacenamiento de datos, notificaciones de vencimientos y consultas sobre su estado operacional*

 *IRAN – BASE DE DATOS PARA LA GESTION relacionado a la presentación de solicitudes, procesamiento, validación, almacenamiento de datos, notificaciones de vencimientos y consultas sobre estado operacional de las aeronaves.*

La integración de estos módulos permite la obtención de datos para la utilización de IFPL, que es el modulo que permite la gestión de planes de vuelo a través de internet.

El IFPL proporciona herramientas para gestión de planes de vuelo a través de internet, desde cualquier dispositivo con acceso a internet, desde cualquier sitio y horario, sin necesidad de acercarse a las oficinas de plan de vuelo propiamente ubicadas en los aeródromos de DINAC.

Todos estos datos gestionados a través de internet son integrados al sistema AMHS (Sistema de Gestión de Mensajería Aeronáutica) en su totalidad y difundidos a través del mismo de manera local para su correspondiente tratamiento.

El IFPL cuenta una plantilla de creación de plan de vuelo normada según enmienda 1 del doc. 4444 de la OACI, asimismo, los usuarios de IFPL, de igual manera que cuentan con datos meteorológicos necesarios para planificar su vuelo, cuentan además de acceso a información NOTAM actualizados, disponibles en la web a través de este sistema.

Todos los usuarios del sistema deben estar debidamente registrados y posteriormente habilitados para la utilización de los distintos módulos que comprenden este sistema. Cada módulo funciona en forma independiente y para el acceso a los mismos cada usuario registrado debe estar debidamente identificado; proporcionando sus datos a través de las plantillas de registros que posee el sistema, por cuanto para la entrega de número de usuario y contraseña respectiva para acceso al sistema IFPL, el usuario final (piloto/dov), debe acudir indefectiblemente a las oficinas designadas por DINAC para su registro adecuado y aceptación de los términos y condiciones que rigen la utilización del sistema IFPL; mediante la subscripción en puño y letra del formulario de inscripción y las condiciones de responsabilidad legal en cumplimiento de la Resolución 182/2014.

Para que los usuarios accedan al IFPL, en la página oficial de la institución **www.dinac.gov.py**, se dispondrá del link que permitirán el acceso al mismo.

# **UTILIZACIÓN DE I-FPL**

## *OBS: este documento está sujeto a modificaciones y ajustes.*

#### **CASO:**

PARA PLANES DE VUELOS (IFPL) GENERADOS DESDE LA WEB POR EL USUARIO

## **CICLO DEL MENSAJE:**

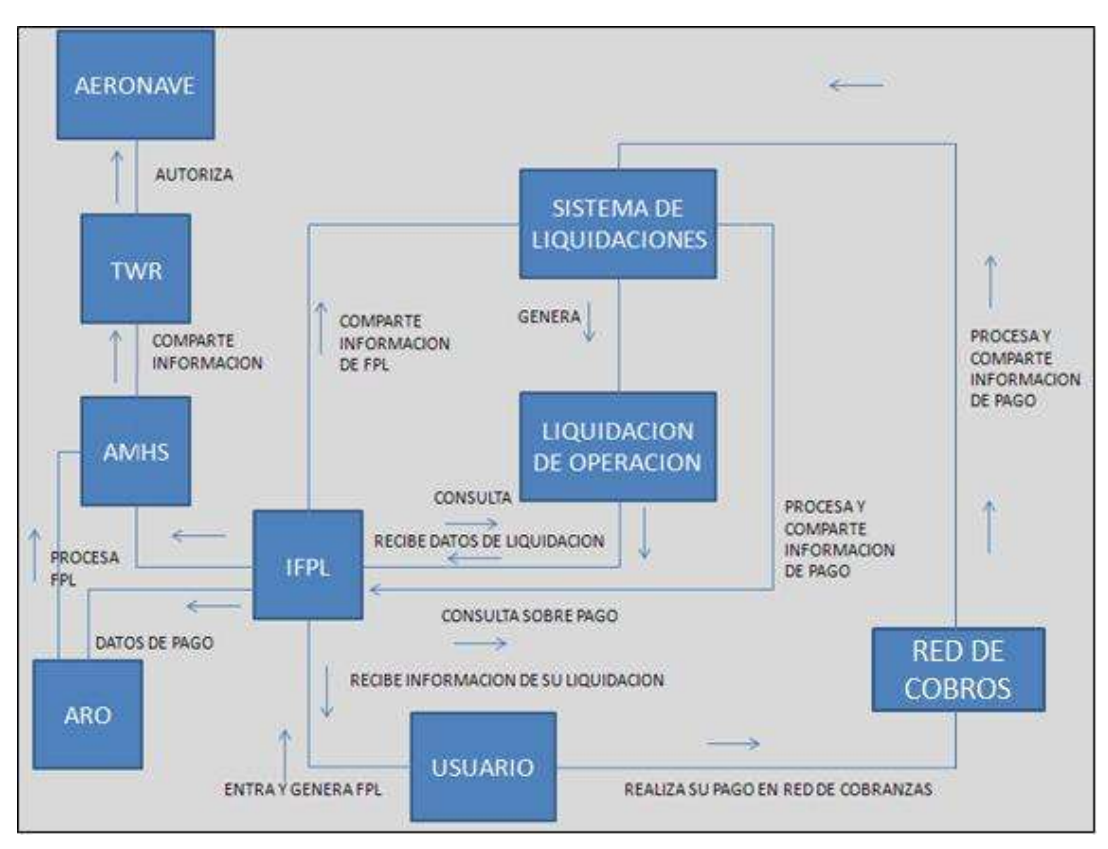

#### **ACCESO A LA APLICACIÓN WEB – i-FPL**

Para el acceso a la aplicación de Gestión de Planes de vuelo a través de internet, el usuario (Piloto o DOV) debe ingresar a la página Web de la Dirección Nacional de Aeronáutica Civil – DINAC (*dirección:* **http://www.dinac.gov.py/v2/**); donde encontrara un link que le permitirá abrir la página de autenticación del i-FPL.

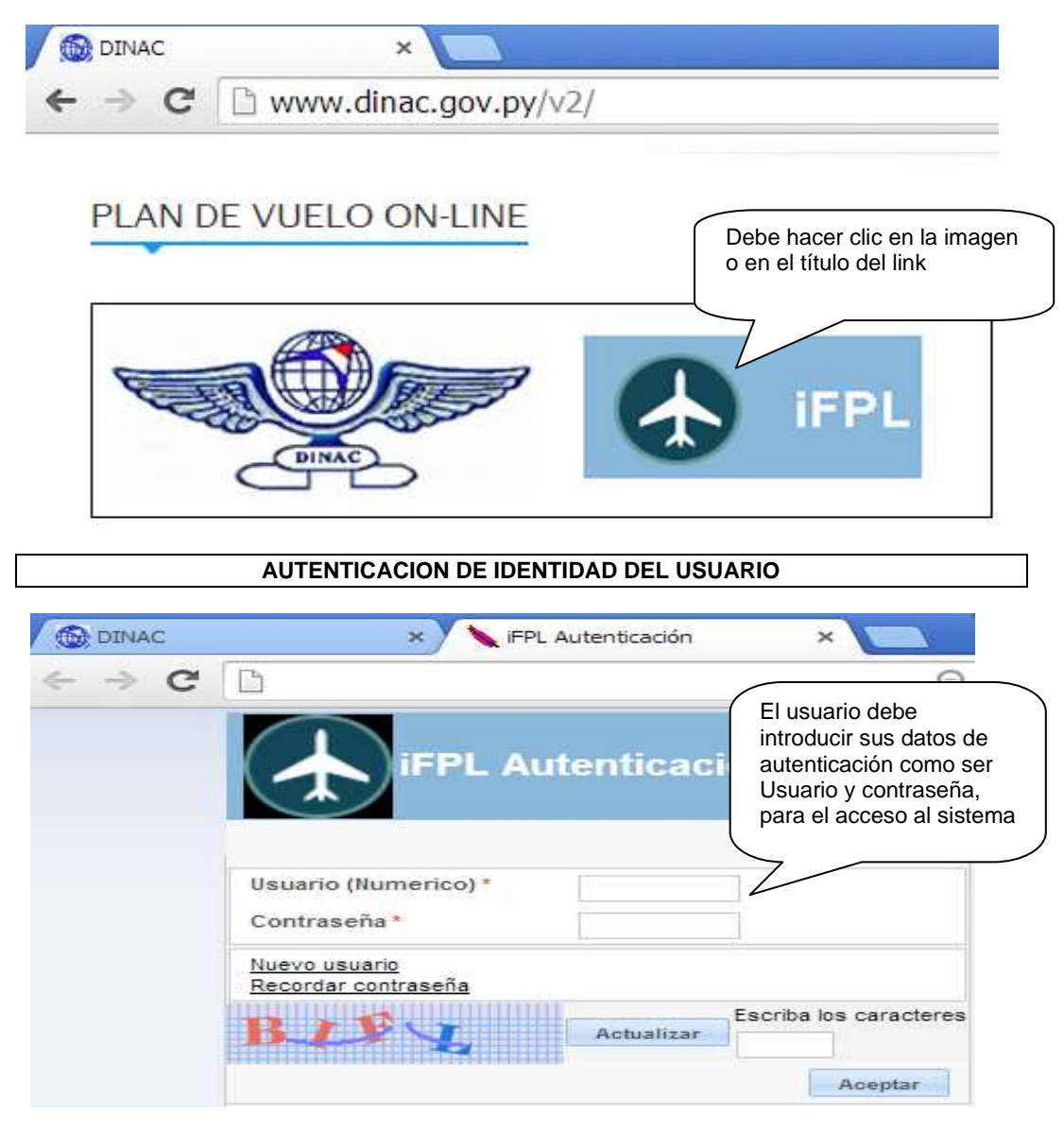

#### **CREACION DE UN PLAN DE VUELO A TRAVES DE I-FPL**

Para poder crear un plan de vuelo a través de la plataforma i-FPL, el usuario una vez haya ingresado al sistema, deberá ir a la opción *"Mis Planes de Vuelo".*

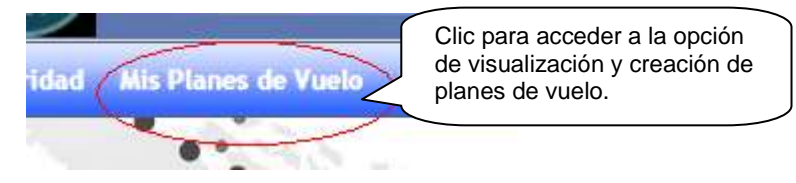

Una vez elegida la mencionada opción, aparecerá una pantalla en la que se mostrará una lista de los planes de vuelo que hayan sido generados por el usuario, además de la opción *"Crear Plan de vuelo".*

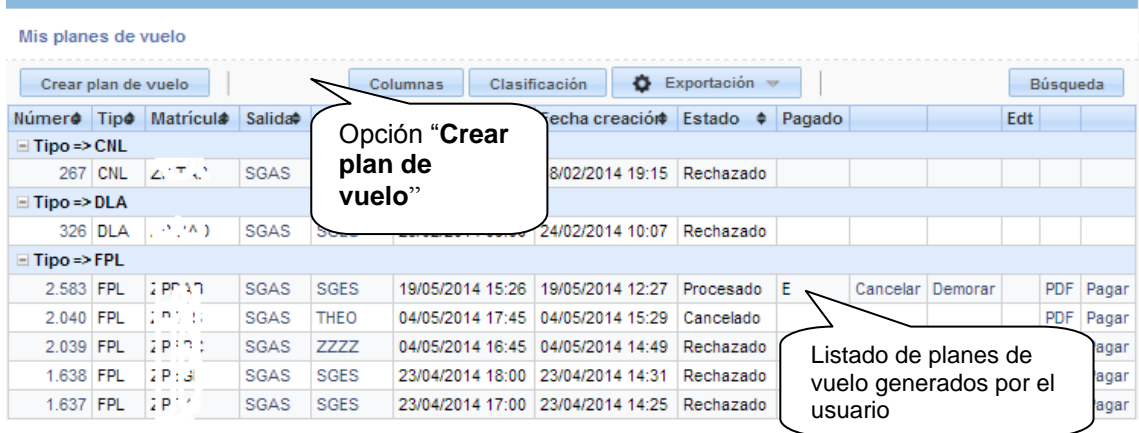

Cuando el usuario haya optado por crear un plan de vuelo nuevo, deberá hacer clic en el link "*Crear Plan de Vuelo*"; donde posteriormente aparecerá la planilla de Plan de Vuelo electrónica; similar a la planilla pre impreso presentado en forma presencial en la oficina ARO. Dicha planilla esta normada por el Doc. DINAC R4444 y el Doc. OACI 4444.

Asimismo, se menciona a través del i-FPL se permite la presentación de planes de vuelo desde 120 horas y hasta 45 minutos antes del horario previsto para el vuelo.

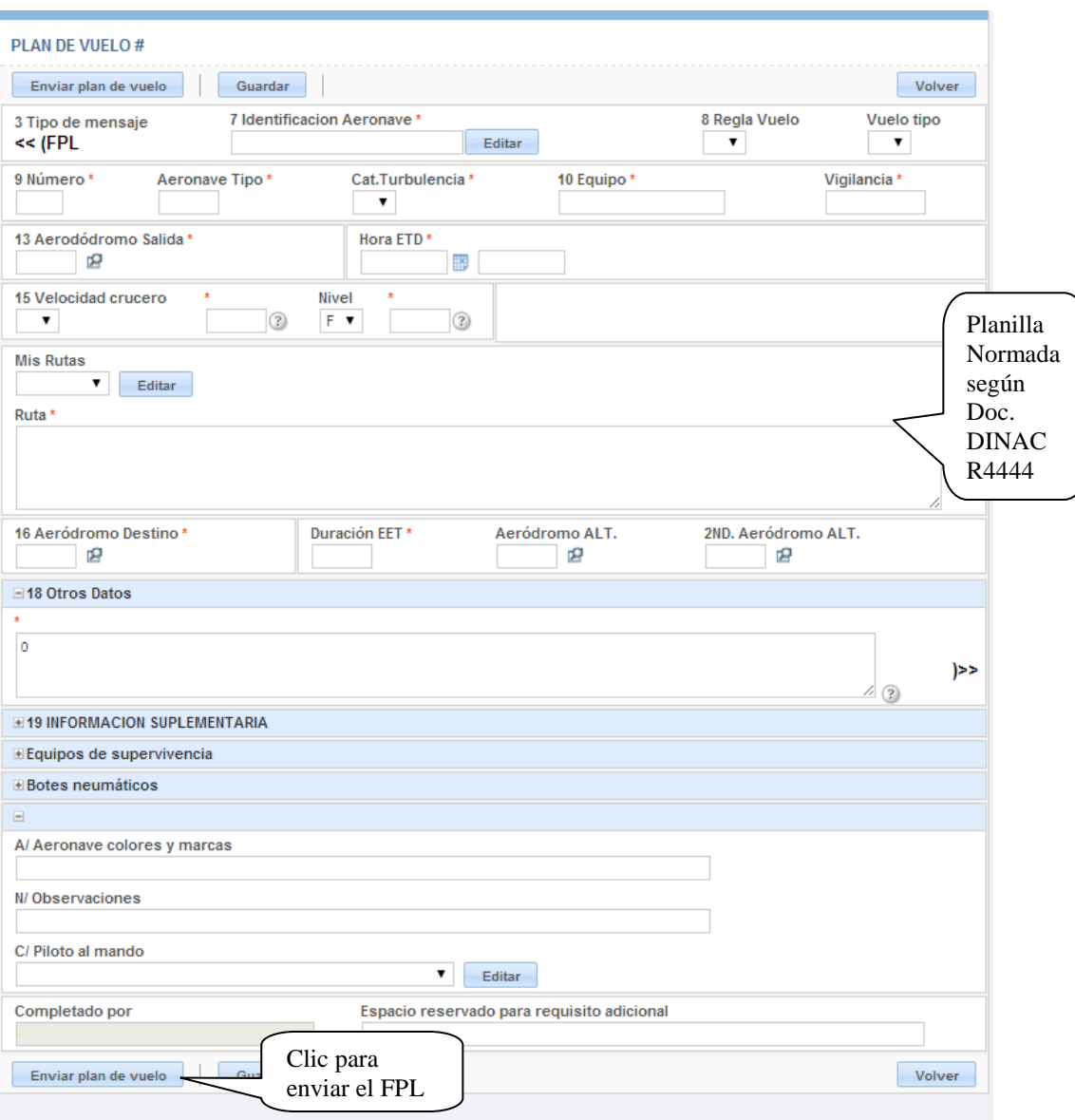

### *Planilla de generación y presentación de planes de vuelo a través de i-FPL*

Concluido el proceso de creación del plan de vuelo, el usuario debe elegir la opción "*Enviar plan de vuelo*", a fin de que su FPL llegue a los destinos ATS correspondientes si dicho FPL se encuentra condiciones de ser procesado a través del sistema.

Enviado el plan de vuelo, aparecerá una pantalla emergente, donde se mostrara la liquidación correspondiente para el proceso de pago online del plan de vuelo generado si correspondiera el caso, salvo aeronaves exoneradas de pago o cuenta correntistas.

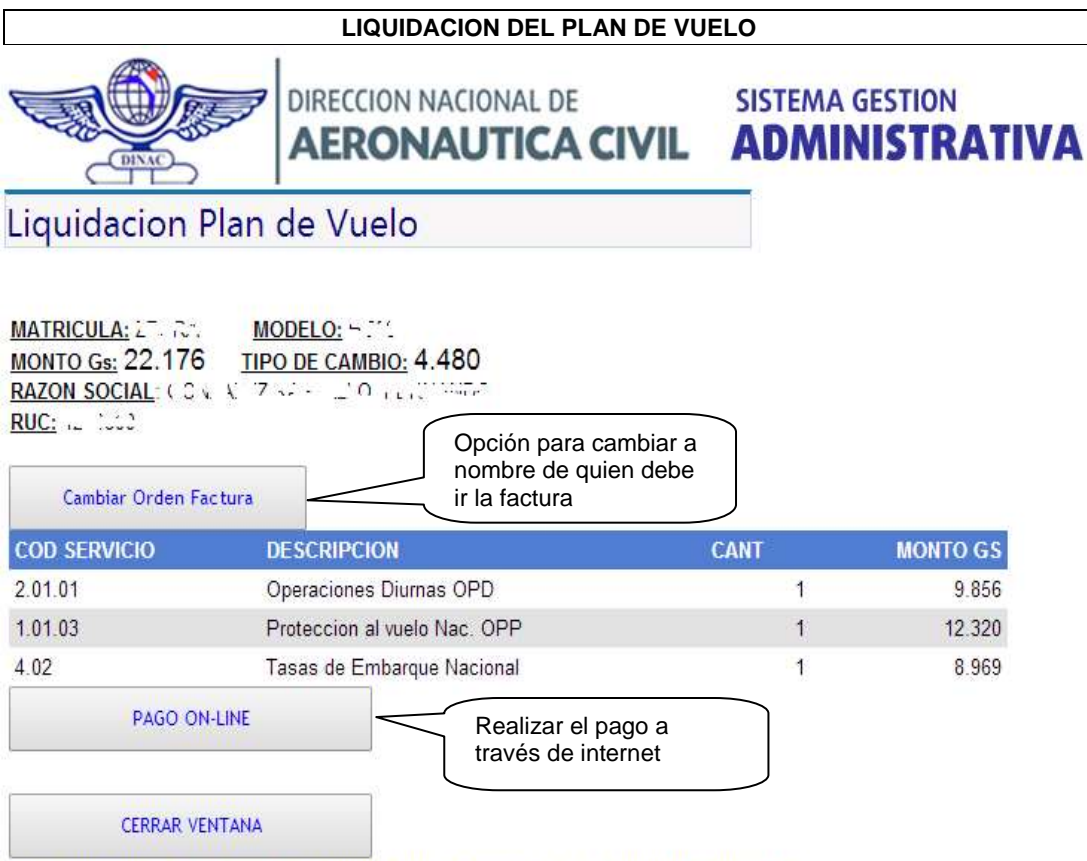

\* El uso de este medio de pago esta sujeto a gastos generados por la entidad recaudadora

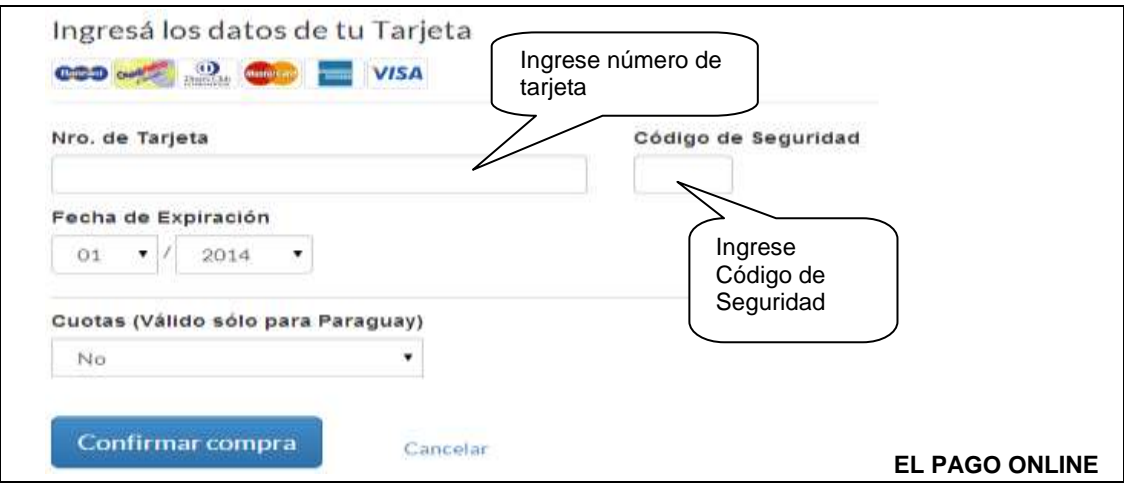

#### **CUANDO EL USUARIO FINAL YA SEA PILOTO O DOV YA HA GENERADO Y ENVIADO SU IFPL; Y EL MISMO HA INGRESADO A LA TERMINAL TAU ARO EL PROCEDIMIENTO ES COMO SIGUE:**

El personal aro debe ingresar a su tau con la validación de usuario y contraseña correspondiente:

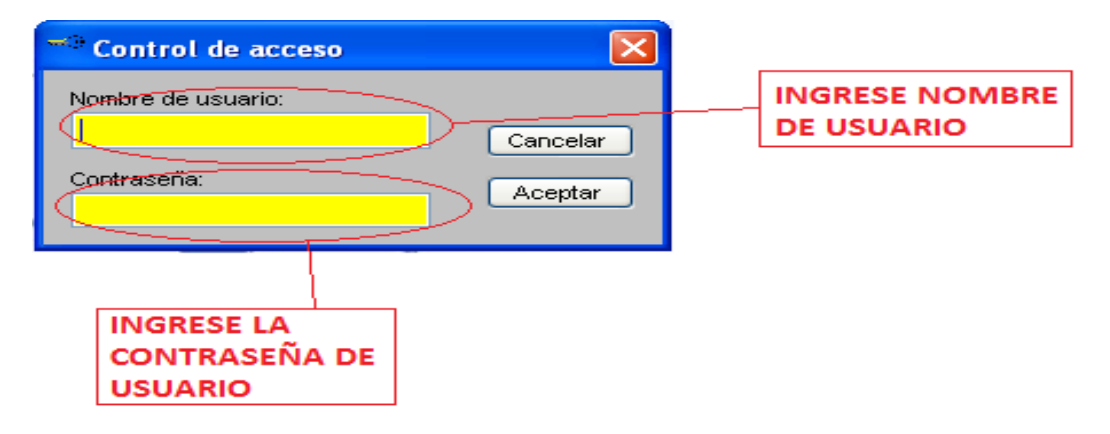

Posteriormente verifica la TAU (terminal AMHS) en el punto: contador de mensajes IFPL y pendientes I-FPL; a fin de corroborar que existen mensajes de plan de vuelo nuevos ingresantes desde la web.

**OBSERVACIÓN:** *Cuando la casilla de pendientes de I-FPL este vacía y entre un mensaje nuevo en cola sonara un timbre de advertencia al personal aro; lo cual indica que existen mensajes a supervisar en dicha casilla de mensajes.*

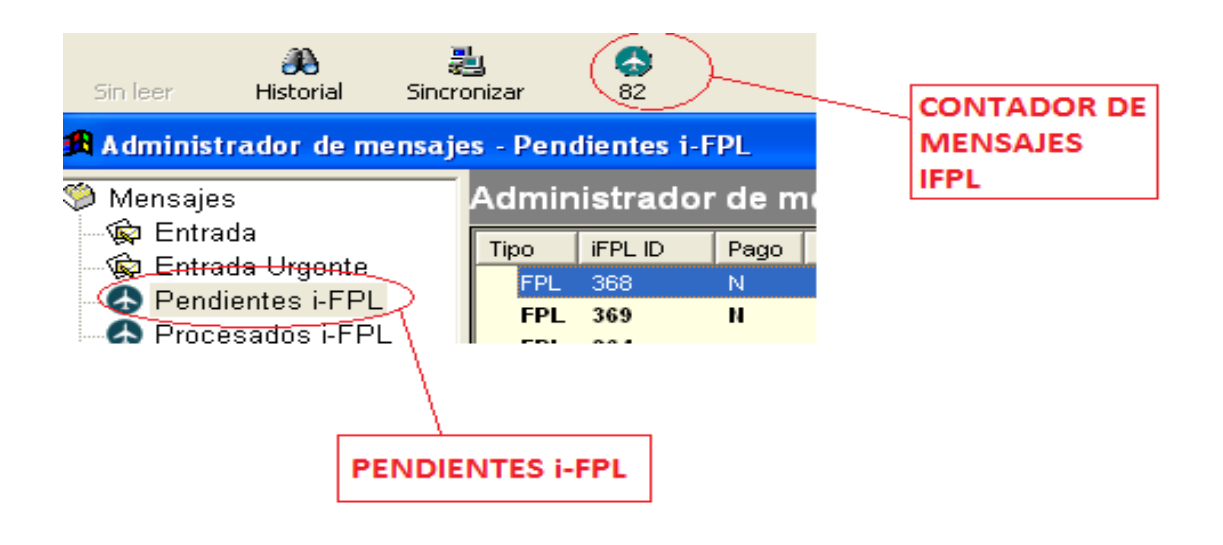

En caso de que existan nuevos IFPL, se debe proceder al procesamiento de dichos mensajes de plan de vuelo; de la siguiente manera, únicamente cuando el IFPL figure en el sistema como pagado, exonerado o como cuenta corriente:

1. Hacer doble clic sobre el plan de vuelo a procesar

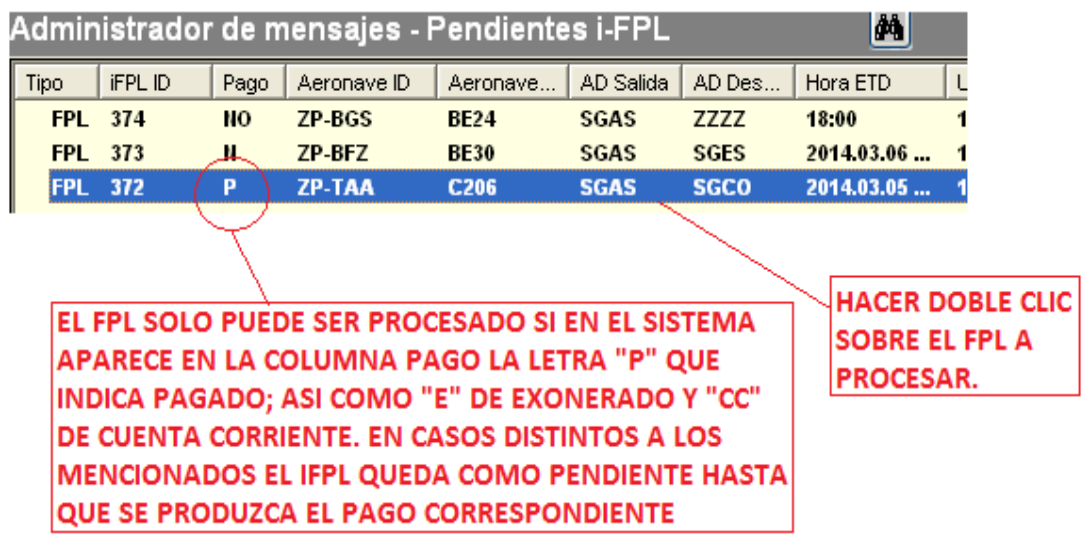

2. Seguidamente aparecerá una pantalla en la que permitirá el procesamiento del FPL posterior a su verificación. asimismo, también se podrá rechazar un FPL, según consideraciones del personal. IDÓNEO:

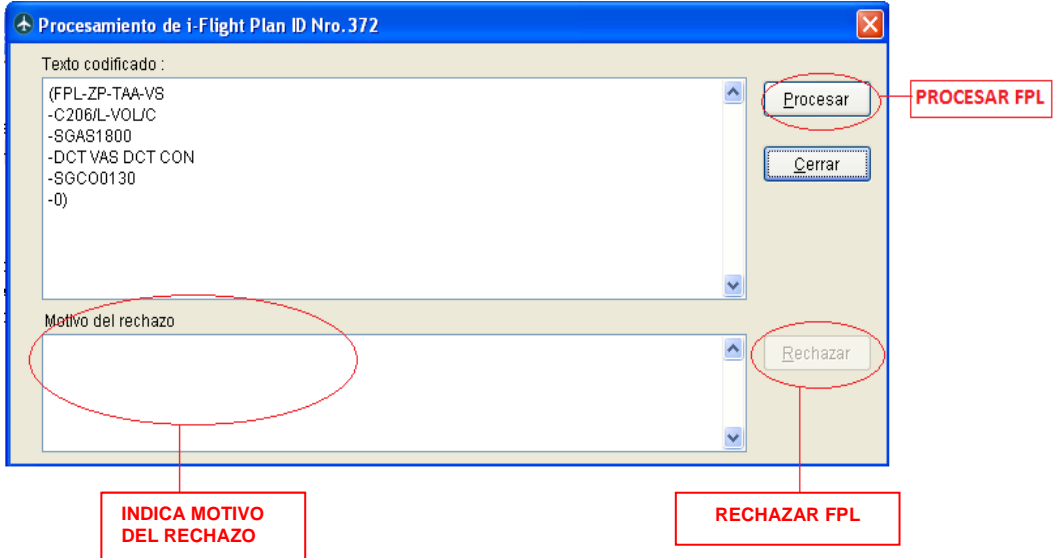

3. Una vez que se haya verificado el FPL y dado click en el botón procesar, aparecerá una pantalla de IPM de la TAU AMHS; donde deberá consignarse las direcciones x400 de las dependencias ATS que recibirán dicho FPL; concluyendo de tal manera el ciclo correspondiente a dicho FPL.

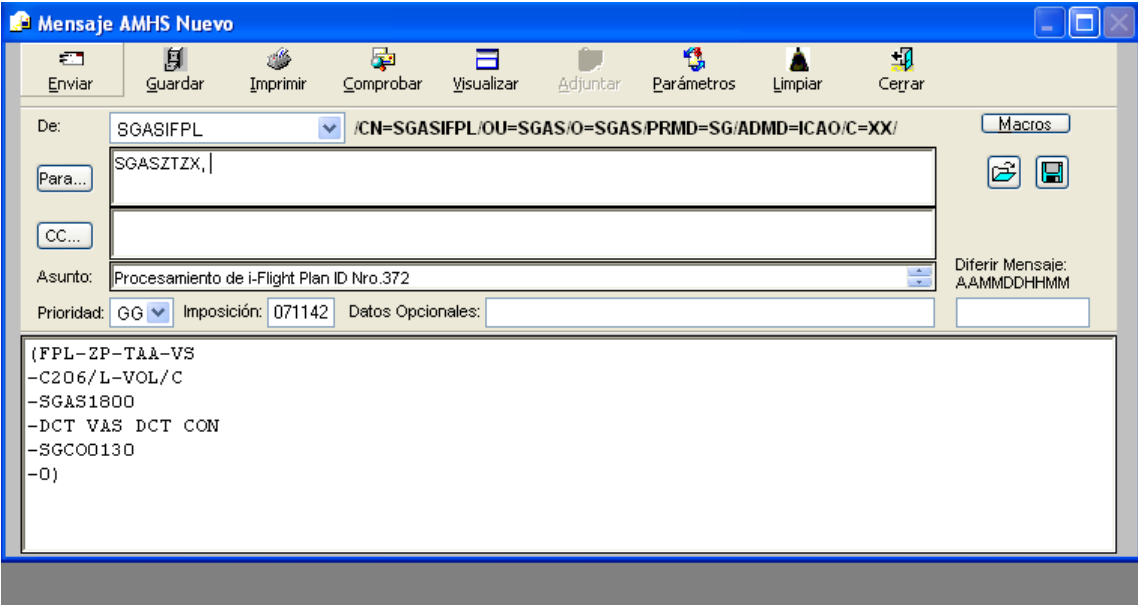